## 301 - Navigating

Adobe Analytics: Basic Training

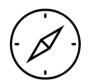

## Adobe Analytics: Basic Training

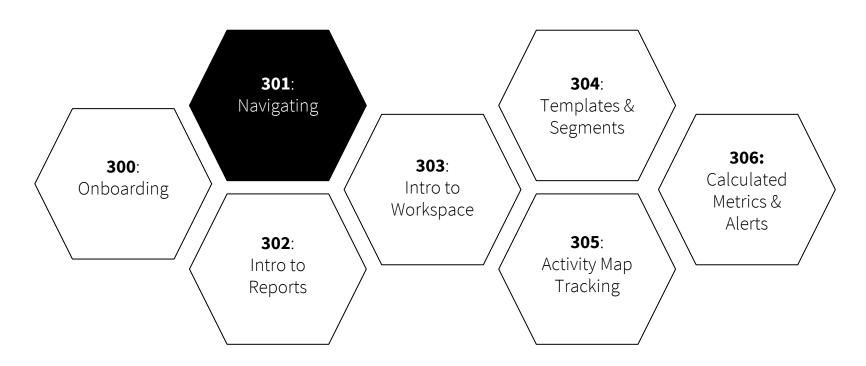

- 1. Navigating the **menu**
- 2. Intro to basic **terminology**
- 3. Getting started: **metrics**
- 4. Getting started: **dimensions**

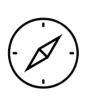

## 1. Navigating the menu - Workspace

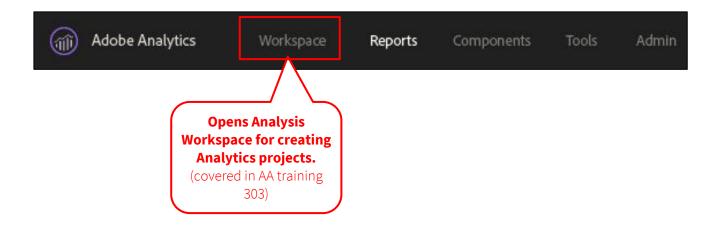

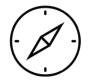

## 1. Navigating the menu - **Reports**

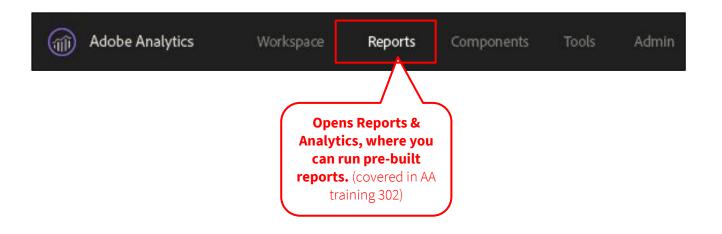

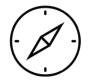

## 1. Navigating the menu - **Components**

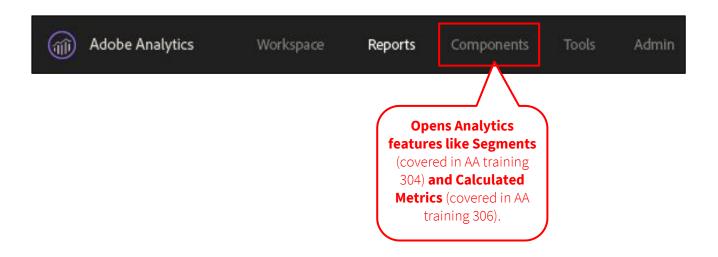

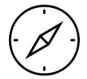

## 1. Navigating the menu - **Tools**

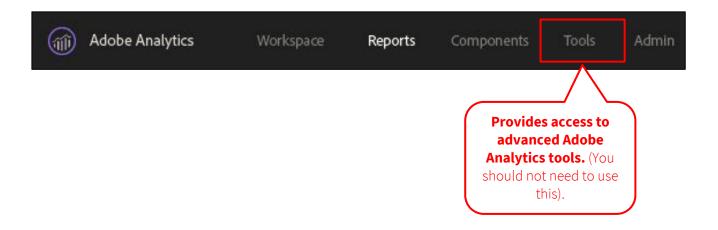

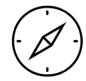

## 1. Navigating the menu - Admin

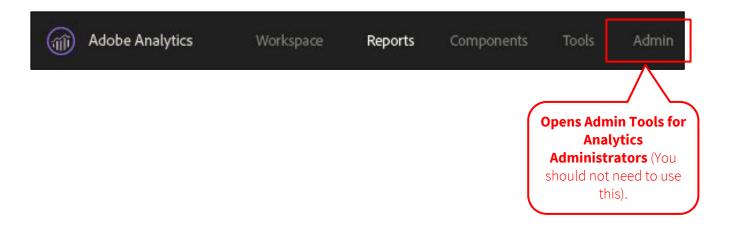

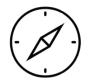

## 2. Intro to basic terminology

- **Project -** A report in Analysis Workspace.
- **Date Range** The date range of a specific project (e.g. past 30 days).
- **Report Suite** The website, or group of sites, used for reporting.
- **Metrics** Quantitative data used in reporting (e.g. # of unique visitors).
- **Dimensions** Groupings of non-numeric data used in reporting (e.g. page name).
- **Segment** A filter that can be applied to your website data (e.g. audience segments).

## Project

Click to create a new A report in Analysis Workspace. project in Workspace. **Create New Project** Manage Projects | Set as Landing Page | View Tutorials Q Created By Name Tags Last Modified 1 **List of your** existing projects Unique Visitor Breakdown by Page - E.Europe Lauren To Regions June 5 2018 3:38 PM in Workspace. **Browser Report** Lauren To June 5 2018 3:38 PM Site Analysis (Global) Conference June 5 2018 3:37 PM Global Impact Brenton Colton June 5 2018 8:46 AM Shows when the View who **Shows projects** project was last

that have been

shared with you.

created the

project.

modified.

## Date Range

The date range of a specific project.

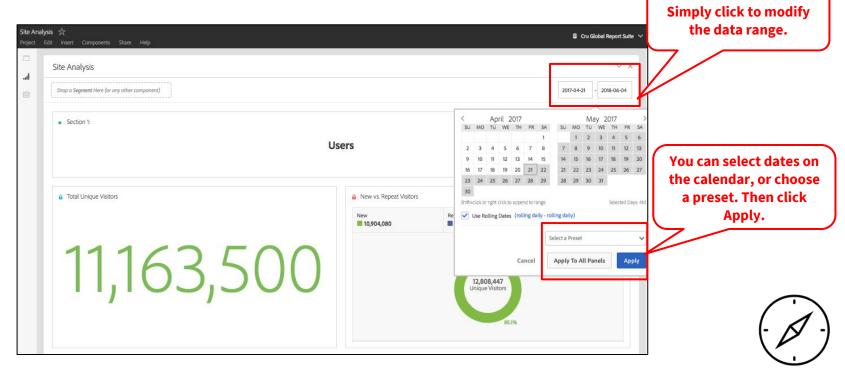

### Report Suite

Term used for a single website, or group of websites, which you can select for reporting.

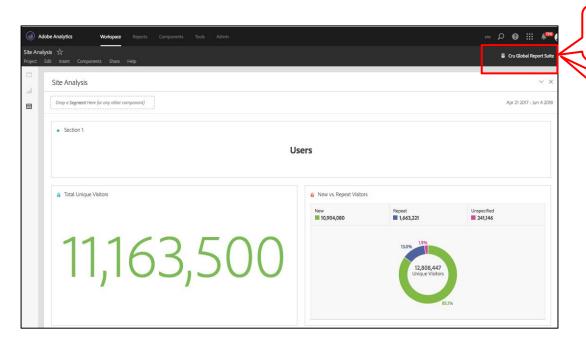

Shows the report suite.

A benefit of using
Adobe Analytics is the
ability to use Cru's
'Global Report Suite'.
The Global Report
Suite compiles data
across all sites within
Adobe Analytics.

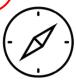

#### Metrics

Quantitative information about visitor activity, such as Views, Average Time spent, etc. Metrics are the foundation of reports.

Shows key 'out of the box' metrics.

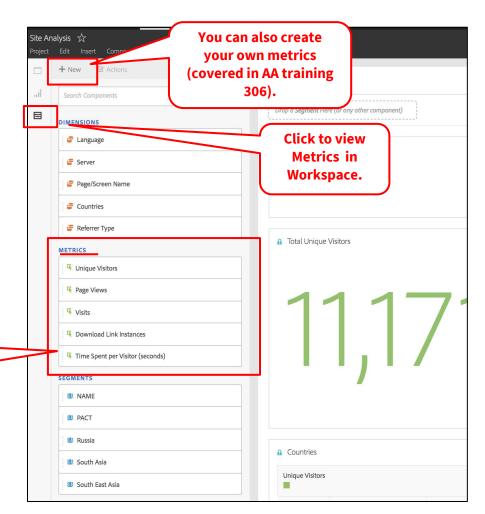

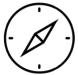

#### **Dimensions**

Groupings of metric data that can be viewed, broken down and compared in a report.

Dimensions allow you to analyze and compare nearly anything.

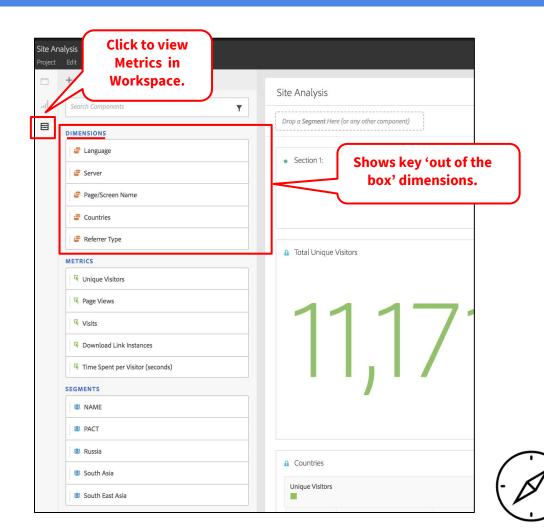

## Segments

A filter that can be applied to website data such as audience segments.

Shows available segments. (For more information, see AA training 304).

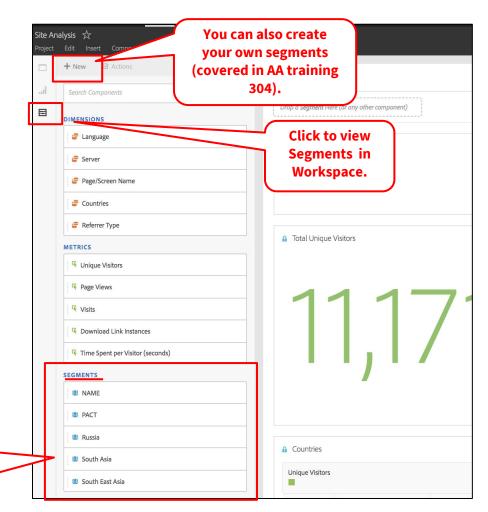

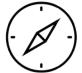

## 3. Getting started: **types of metrics**

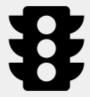

#### **Traffic Metrics**

Shows data about page views, visits and unique visitors.

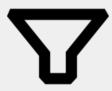

#### **Conversion Metrics**

Shows data about success events or actions that you want users to take on your website.

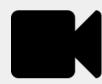

#### **Video Metrics**

Shows data about video metrics, including total views, time spent, and completion rates.

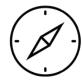

## 3. Getting started: **frequently used metrics**

| Metric          | Definitions                                                                                                    |
|-----------------|----------------------------------------------------------------------------------------------------|
| Page View       | A Page View is counted for each server call that is sent. This metric represents total instances of Page View.                                                                                                    |
| Instances       | The number of times that a value was set for a variable. Instances are counted for all hit types, but are not counted when a value is recorded for a variable on a subsequent hit due to persistence.                                                                                            |
| Entries         | Entries represents the number of times a given value is captured as the first value in a visit.                                                                                                    |
| Visits          | A sequence of page views in a sitting. The visits metric is commonly used in reports that display the number of user sessions within the selected time period.                                                                                                    |
| Orders          | The number of orders made on your website during the selected time period.                                                                                                    |
| Unique Visitors | A person that comes to your website within a specified time period.                                                                                                    |
| Bounces         | A visit that consists of a single server call. For example, a single page visit is a bounce if a visitor does not interact with the page in a way that sends data to Adobe, such as clicking a link or a video start. If more than a single hit is received in a visit, a Bounce is not counted. |
| Time Spent      | The sequence calculation, and metrics that report on the amount of time visitors spend on a page, site, or per visit. (Total Time Spent; Time Spent per Visit; Time Spent per Visitor).                                                                                                    |
| Revenue         | Revenue is captured on the purchase event, and is defined as the total dollar amount for the sum of the order for each product. This value comes from the purchase event.                                                                                                    |

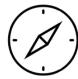

## 4. Getting started: **frequently used dimensions**

**Countries** Language (browser) **Entry page Exit page Page/Screen Name Page URL** Server **Devices Browser Type Referrer Type Campaigns** 

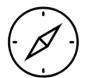

# Complete!

## **Questions?**

dps-growthsolutions@cru.org

## **Next Module:** Intro to Reports >>

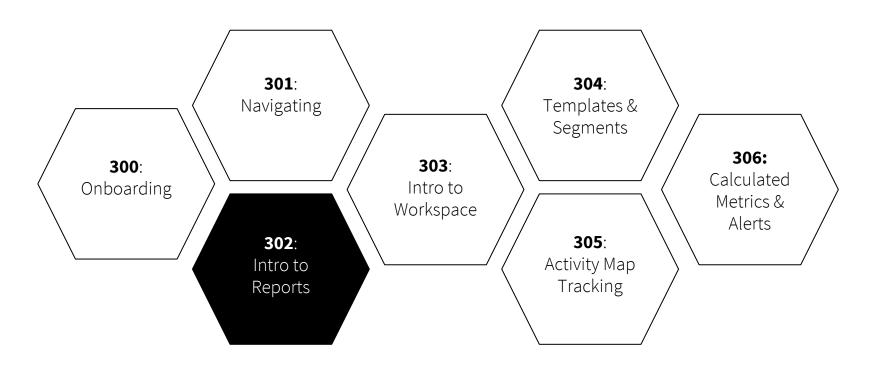